# **Guide de démarrage rapide** SILENO city, smart SILENO city

gardena.com

◈

# **PRISE EN MAIN DU ROBOT DE TONTE GARDENA**

◈

# **1. Installation de la station de charge**

Consultez les chapitres 3.2 et 3.3 du manuel de l'opérateur fourni ou le site Web de GARDENA (www.gardena.com).

- 1. Placez la station de charge sur une surface plane, à niveau et dégagée.
- 2. Branchez le câble basse tension à la station de charge et à l'alimentation.
- 3. Branchez l'alimentation électrique sur une prise murale de 100-240 V.
- 4. Appuyez sur le bouton marche/arrêt pour allumer le robot de tonte. Placez le robot de tonte dans la station de charge pour charger la batterie pendant la pose du câble périphérique.

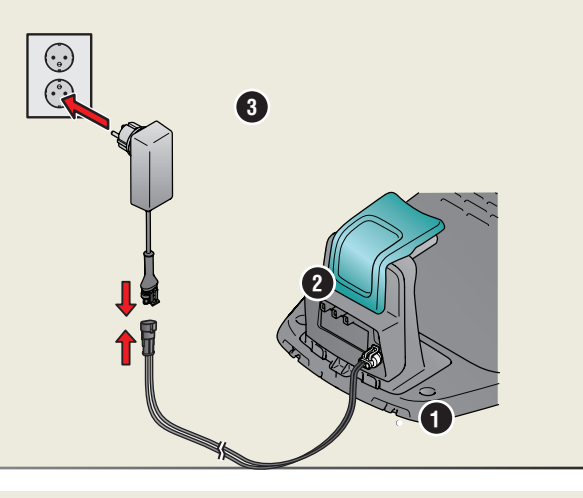

# **2.Pose du câble périphérique**

◈

Consultez le chapitre 3.5 du manuel de l'opérateur fourni ou le site Web de GARDENA (www.gardena.com).

- 1. Posez le câble périphérique afin qu'il forme une boucle tout autour de la zone de travail.
- 2. Faites un œillet avec le câble périphérique, à l'endroit où le câble guide doit être connecté.

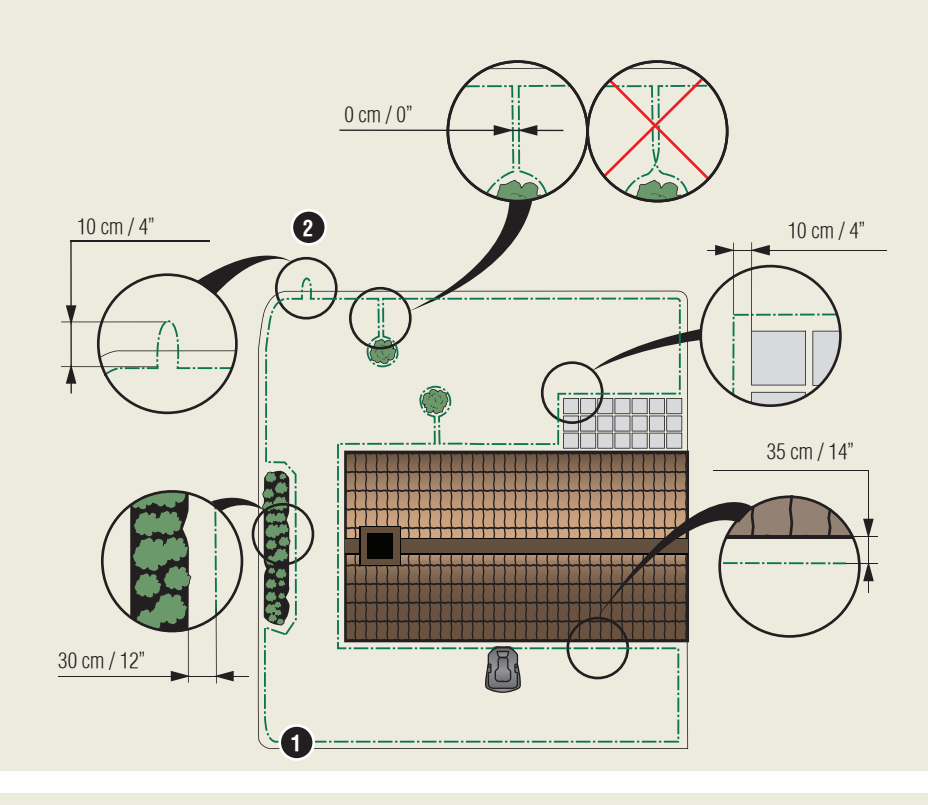

- 1. Bouton STOP
- 2. LED de contrôle du fonctionnement des câbles périphériques et guides
- 3. Station de charge
- 4. Écran d'affichage
- 5. Clavier
- 6. Bouton marche/arrêt
- 7. Bouton de démarrage

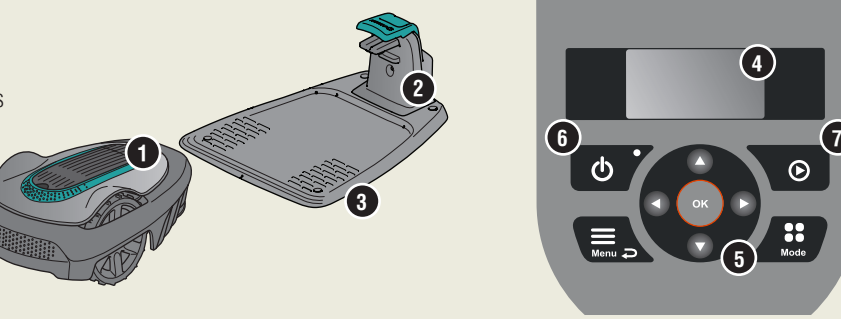

 $\bigcirc$ 

**5**

**4**

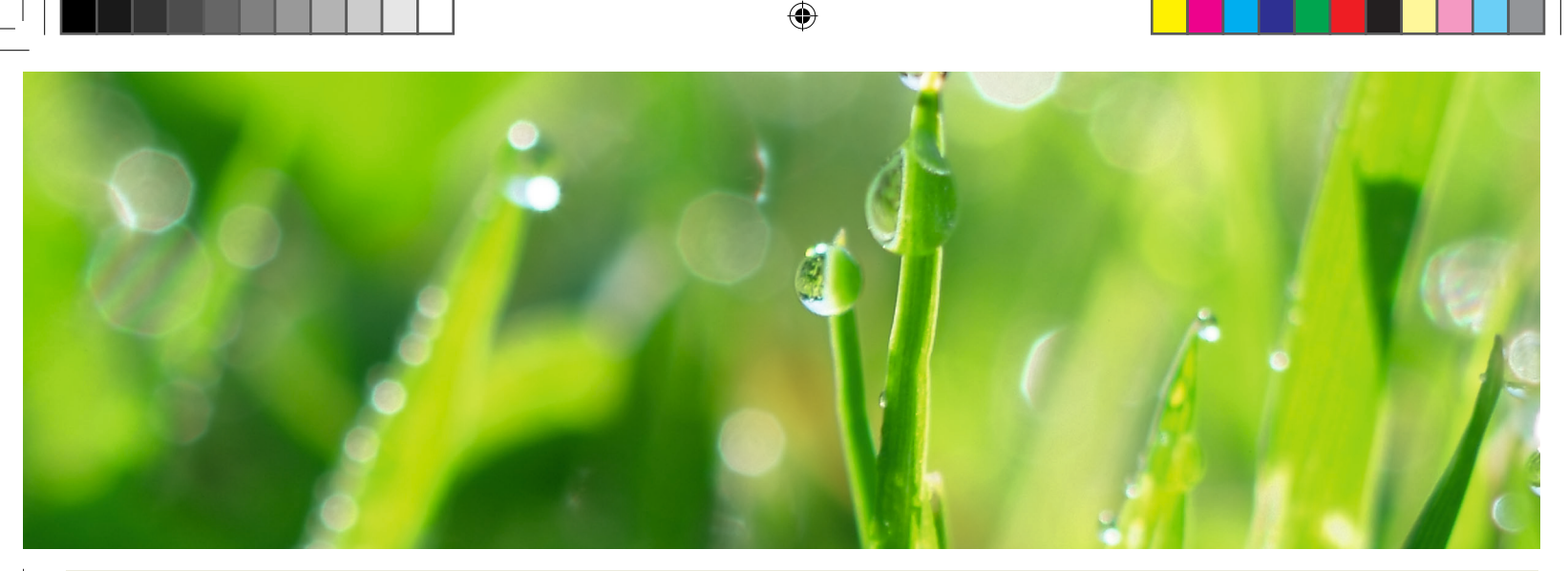

# **3.Connexion du câble périphérique**

Consultez le chapitre 3.6 du manuel de l'opérateur fourni ou le site Web de GARDENA (www.gardena.com).

- 1. Ouvrez le connecteur et placez le câble périphérique dans le connecteur.
- 2. Serrez le connecteur et le câble ensemble à l'aide d'une pince.
- 3. Coupez tout excédent de câble périphérique. Coupez le câble 1 à 2 cm après les connecteurs.
- 4. Enfoncez les connecteurs du câble périphérique dans les broches de contact L (gauche) et R (droite) de la station de charge. **N.B.** Le câble côté droit doit être branché à la broche de contact de droite de la station de charge et le câble gauche à la broche de gauche.
- 5. Étiquetez les câbles à l'aide des marqueurs fournis. Il est ainsi plus facile de rebrancher les fils correctement.

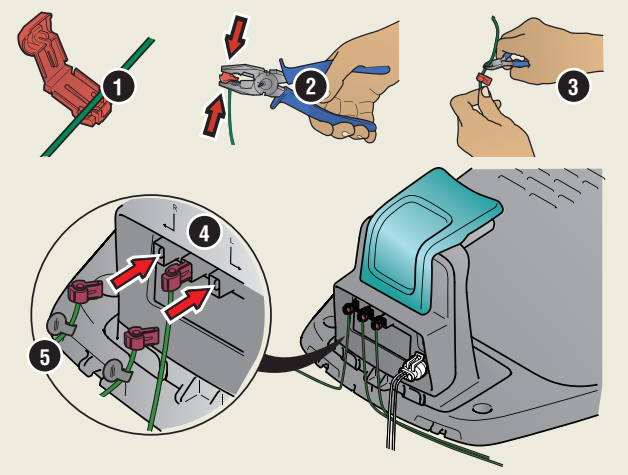

### **4.Pose et connexion du câble guide**

Consultez le chapitre 3.7 du manuel de l'opérateur fourni ou le site Web de GARDENA (www.gardena.com).

- 1. Faites passer le câble guide dans la rainure située sous la station de charge.
- 2. Branchez le connecteur au câble guide de la même façon que le câble périphérique, conformément aux instructions ci-dessus.
- 3. Branchez le connecteur de câble guide sur la broche de contact indiquant « Guide » sur la station de charge.
- 4. Tirez le câble guide à au moins 1 mètre en ligne droite du bord avant de la station de charge.
- 5. Posez le câble guide entre la station de charge et le point du câble périphérique (œillet) où la connexion sera effectuée.
	- **N.B.** Le câble guide ne doit pas former d'angle aigu.
- 6. Coupez le câble périphérique au centre de l'œillet réalisé à l'étape 2.2.
- 7. Connectez le câble guide au câble périphérique en insérant les câbles périphériques et le câble guide dans le raccord. Serrez le raccord à l'aide d'une pince.

« En complément de ce guide d'installation rapide, des vidéos d'installation étape par étape sont disponibles sur le site Web de GARDENA, www.gardena.com. »

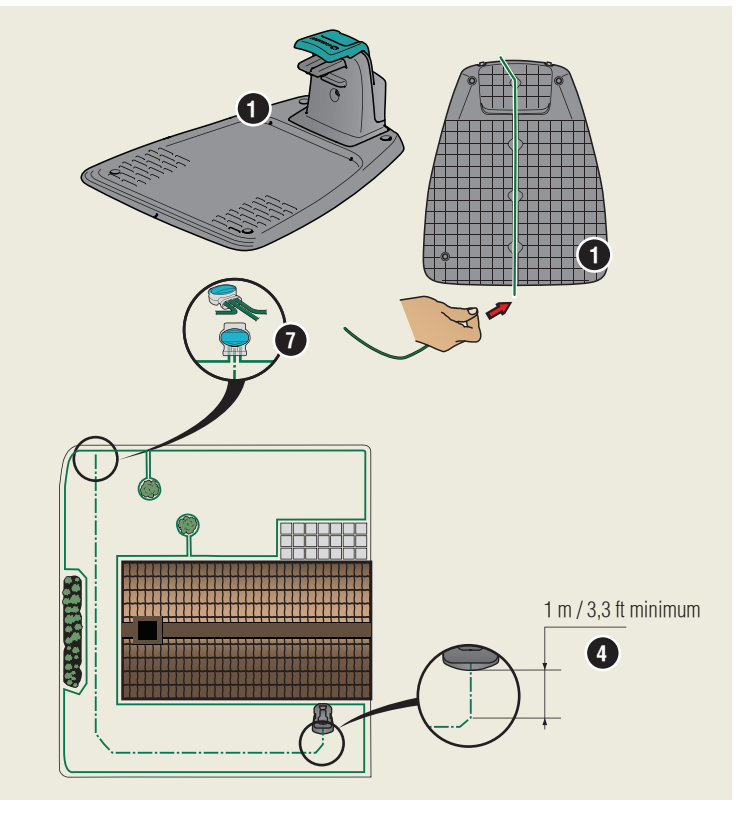

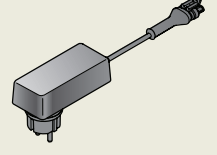

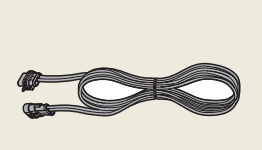

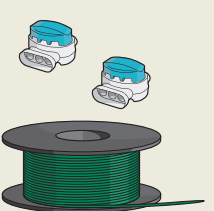

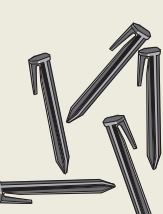

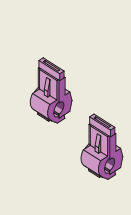

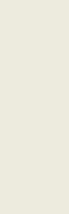

Alimentation électrique (l'aspect du bloc d'alimentation peut varier en fonction du marché)

Câble basse tension Câble périphérique et raccords

Cavaliers Connecteurs Règle

◈

 $\bigcirc$ 

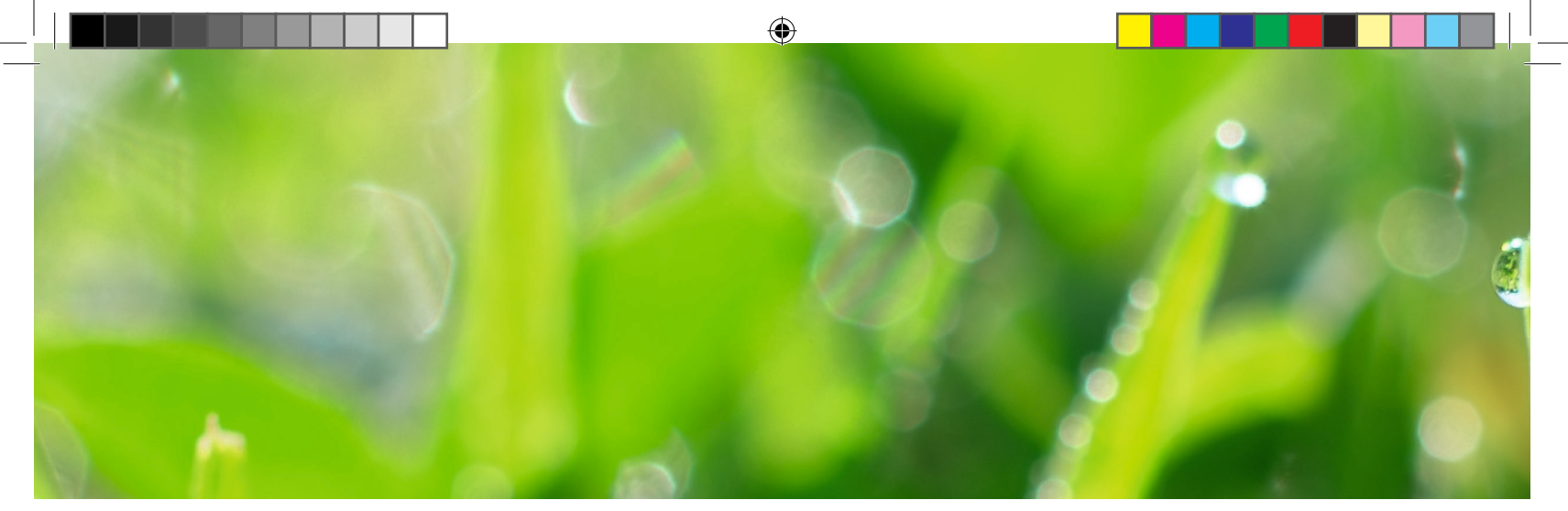

### **5. Démarrage et arrêt du robot de tonte**

Consultez les chapitres 4.1 à 4.5 du manuel de l'opérateur fourni ou le site Web de GARDENA (www.gardena.com).

#### **Pour démarrer le robot de tonte**

- 1. Ouvrez la trappe du clavier.
- 2. Appuyez sur le bouton **MARCHE/ARRÊT**. L'écran s'allume. **N.B.** La première fois, une séquence de démarrage se lance. Il y est notamment demandé de saisir un code PIN à quatre chiffres.
- 3. Saisissez le code PIN à l'aide des **touches fléchées haut/bas**, et appuyez sur le bouton **OK**.

#### **Pour arrêter le robot de tonte**

1. Appuyez sur le bouton **STOP**.

◈

# **6.Modification des réglages du robot de tonte**

Consultez les chapitres 3.11 à 3.18 du manuel de l'opérateur fourni ou le site Web de GARDENA (www.gardena.com).

Tous les réglages de votre robot de tonte s'opèrent par le biais des fonctions du menu. Lisez le manuel d'utilisation et familiarisez-vous avec les menus et paramètres du robot de tonte.

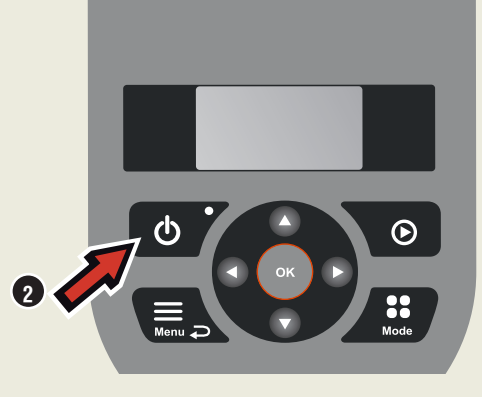

#### **Réglez la tondeuse en fonction de la taille de votre pelouse.**

Ajustez le temps de tonte en fonction de votre jardin, à l'aide de la fonction Programme. Si vous utilisez trop souvent le robot de tonte sur votre pelouse, celle-ci peut vous sembler aplatie.

#### **Programme**

Utilisez l'assistant de programmation pour définir un programme approprié en fonction de la taille de votre pelouse. Si vous souhaitez modifier les paramètres de programmation pour des jours en particulier, utilisez le menu Programme - Avancé.

#### **Essayez de faire passer la tondeuse dans des passages étroits**

Les passages étroits de votre jardin compliquent la tâche de la tondeuse pour trouver la station de charge. Utilisez la fonction *Test* pour voir si la tondeuse peut passer dans un passage étroit.

- 1. Placez le robot de tonte dans la station de charge.
- 2. Sélectionnez Test dans le menu du robot de tonte (Réglages > Configuration de la zone de tonte > Plus > Test) et appuyez sur **OK**. Appuyez ensuite sur le bouton **Start** et fermez le capot.
- 3. Vérifiez si le robot de tonte suit le câble guide le long du passage.
- a. Si le robot de tonte passe dans le passage, le test est réussi.
	- b. Si le robot de tonte ne peut pas traverser le passage : Vérifiez que le câble guide a été posé conformément aux instructions du chapitre 3.7 du manuel d'utilisation.

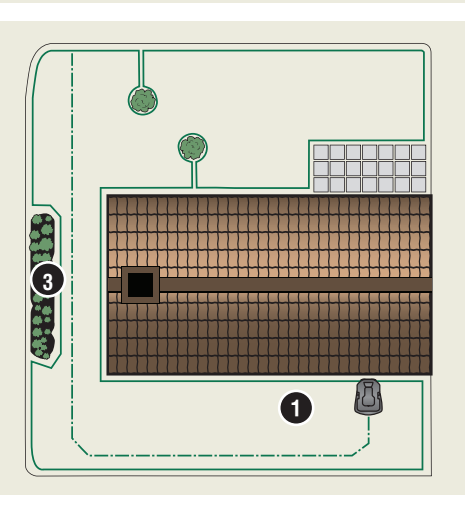

GARDENA®

# www.gardena.com

Nous nous réservons le droit d'apporter des modifications sans préavis. Copyright © 2017 GARDENA Manufacturing GmbH. All rights reserved.

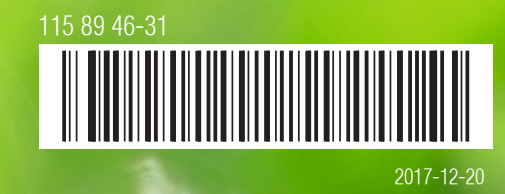

◈